# Chat, Chatter, Chatbot, ChatGPT

MobileERP.in April 2024

# Chat, Chatter, Chatbot, ChatGPT

Let's explore the differences between **Chat**, **Chatter**, **Chatbot**, and **ChatGPT**:

### • **Chat**:

- **Definition**: "Chat" is a general term referring to any form of real-time communication between two or more people. It can occur through text, voice, or video.
- **Context**: Chat can happen in various settings, such as messaging apps, online forums, social media platforms, or even face-to-face conversations.
- **Example**: When you exchange messages with a friend on WhatsApp or engage in a live chat with customer support, you're participating in a chat.

### • **Chatter**:

- **Definition**: "Chatter" typically refers to SYSTEM automated chats to inform everybody in team about meetings, tickets, data entered, approved or event that occurred to alert user to take further action on it.
- **Context**: Chatter can occur among friends, colleagues, or within online communities.
- **Example**: Imagine a group of coworkers chatting about weekend plans during a coffee break. That's chatter.

### • **Chatbot**:

- **Definition**: A chatbot is an automated program designed to interact with users via text or speech. It uses predefined rules or artificial intelligence to respond to queries.
- **Functionality**: Chatbots can handle specific tasks, answer frequently asked questions, or guide users through processes.
- **Examples**:
	- **Rule-Based Chatbot**: A simple chatbot that follows predefined rules (e.g., providing weather updates or booking appointments).
	- **AI-Powered Chatbot**: More sophisticated, using machine learning to improve responses over time.
	- **Generative Chatbot**: Like ChatGPT, it generates contextually rich responses based on patterns in the input.

### • **ChatGPT**:

- **Definition**: ChatGPT is an advanced language model developed by OpenAI. It uses deep learning techniques (such as neural networks) to understand and generate human-like text.
- **Capabilities**:
	- **Natural Language Understanding**: ChatGPT comprehends context, nuances, and user intent.
	- **Contextually Rich Responses**: It generates detailed and context-aware answers.
	- **Applications**: Beyond chat, ChatGPT can assist with language translation, text summarization, creative writing, and more.
- **Example**: When you engage with ChatGPT in this conversation, you're experiencing its capabilities.

## Chat, Chatter, Chatbot, ChatGPT

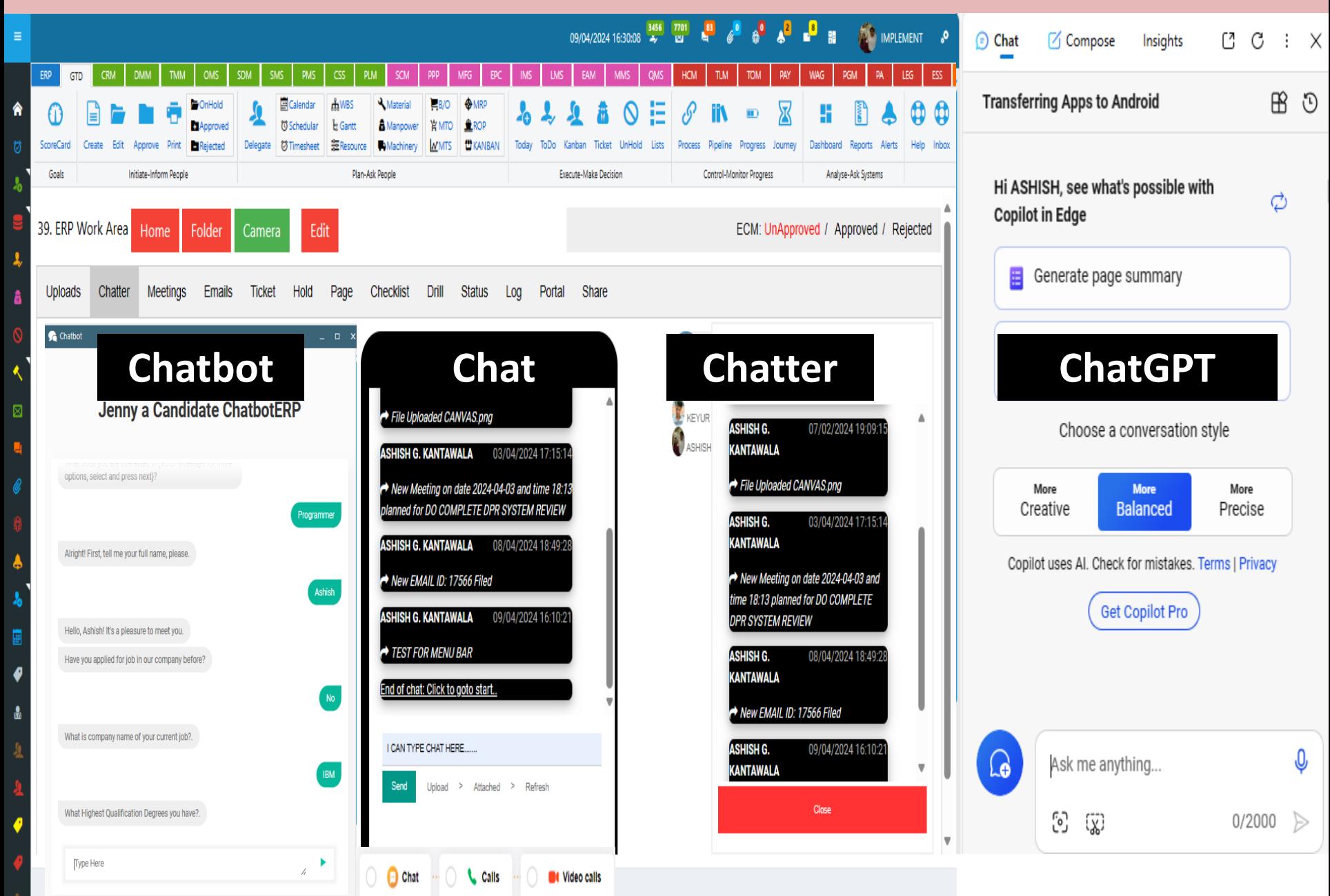

## **How to find if someone has sent chat message today?.**

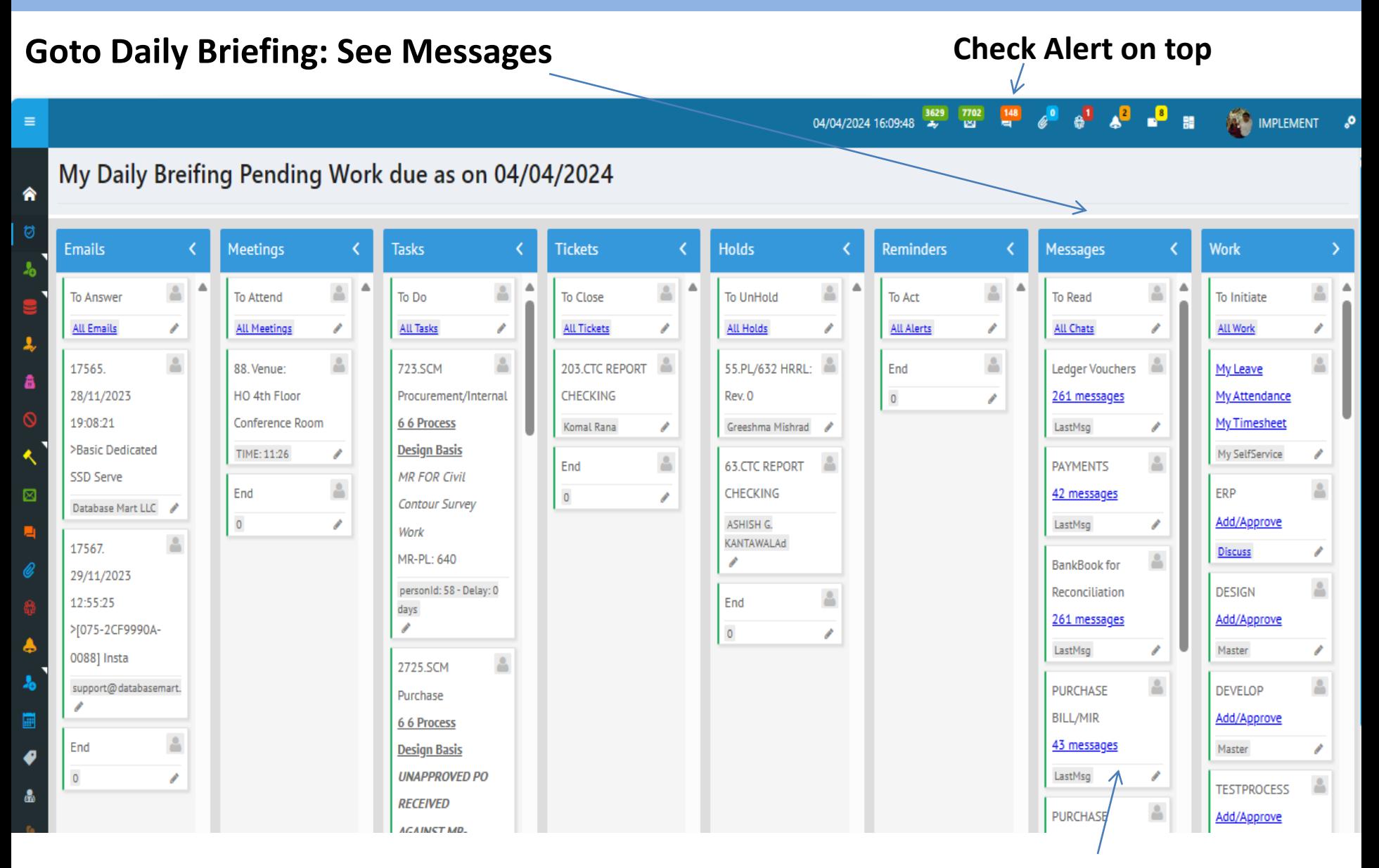

Messages are shown as per channels or Documents or Party

### **How to see all chat or read chatter messages?.**

#### **Goto ECM-Enterprise Collaboration Management: See Messages in chatter or do chat**

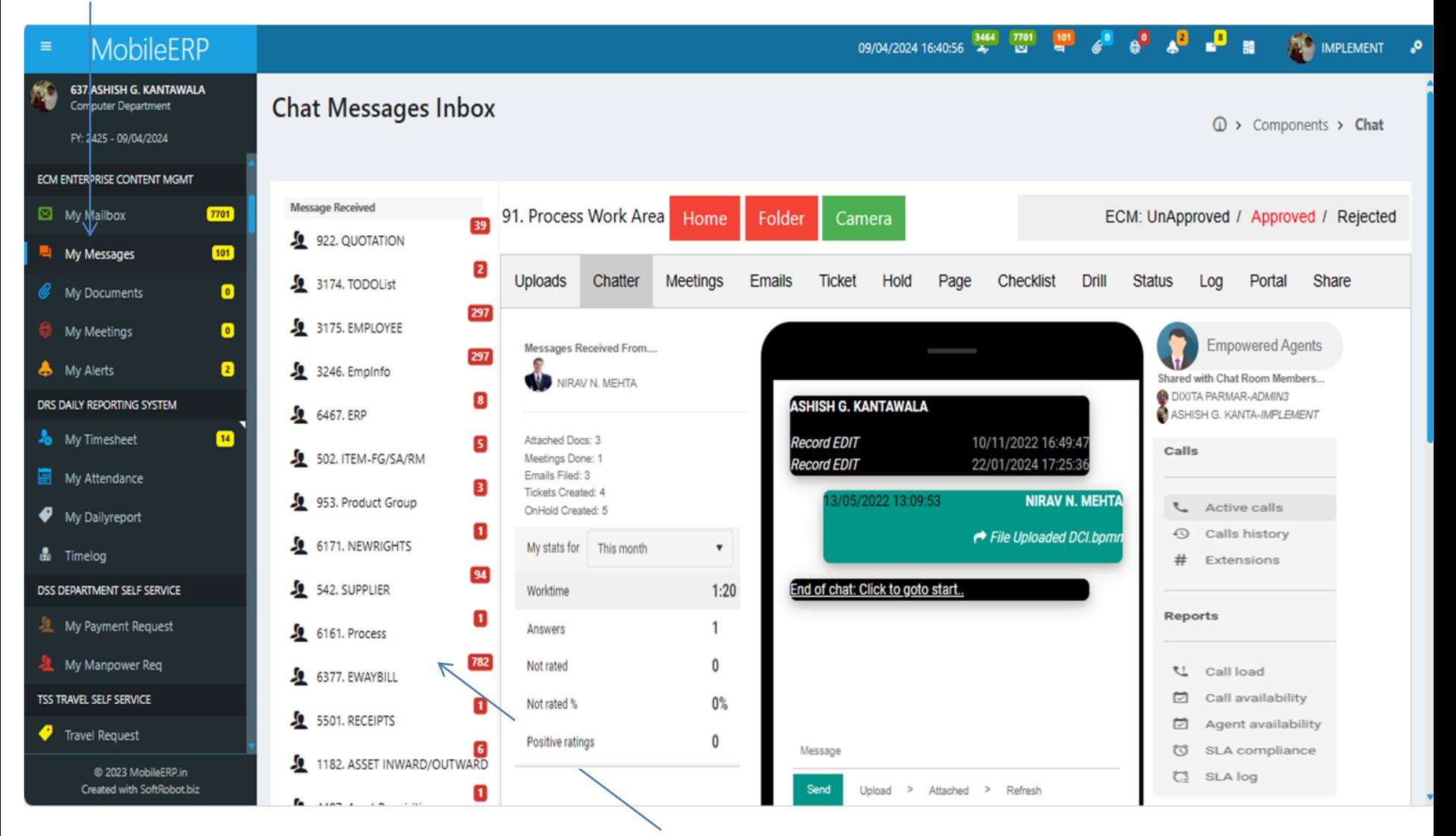

Messages are shown as per channels or Document record or Partywise

# **When are messages Generated in Chatter?**

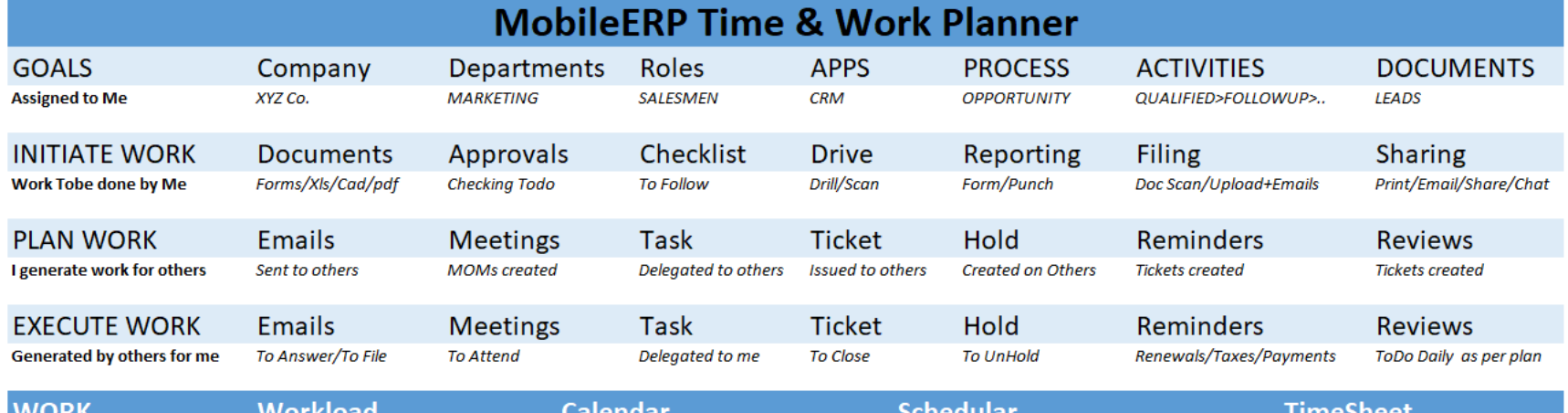

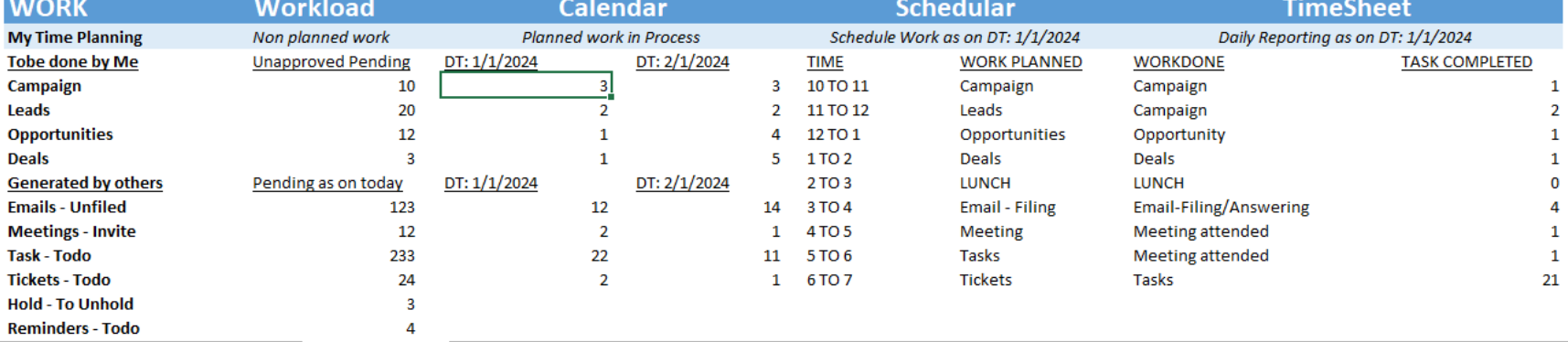

#### **Messages are generated in CHATTER for self and team when:**

- 1. INITIATE WORK: When you initiate work team is informed about it.
- 2. PLAN WORK: When you delegate work to others then messages are generated for team and to people for whom you delegated. E.g. When you plan meetings, give tickets etc..
- 3. EXECUTE WORK: When you execute work then also everybody in tem is informed that work is done so that they drill down to necessary Ticket, Hold, Document etc.

Whatever work your team do, CHATTER is updated and it acts like Audit Trail of your team

### **What are type of messages chatter will send to team?.**

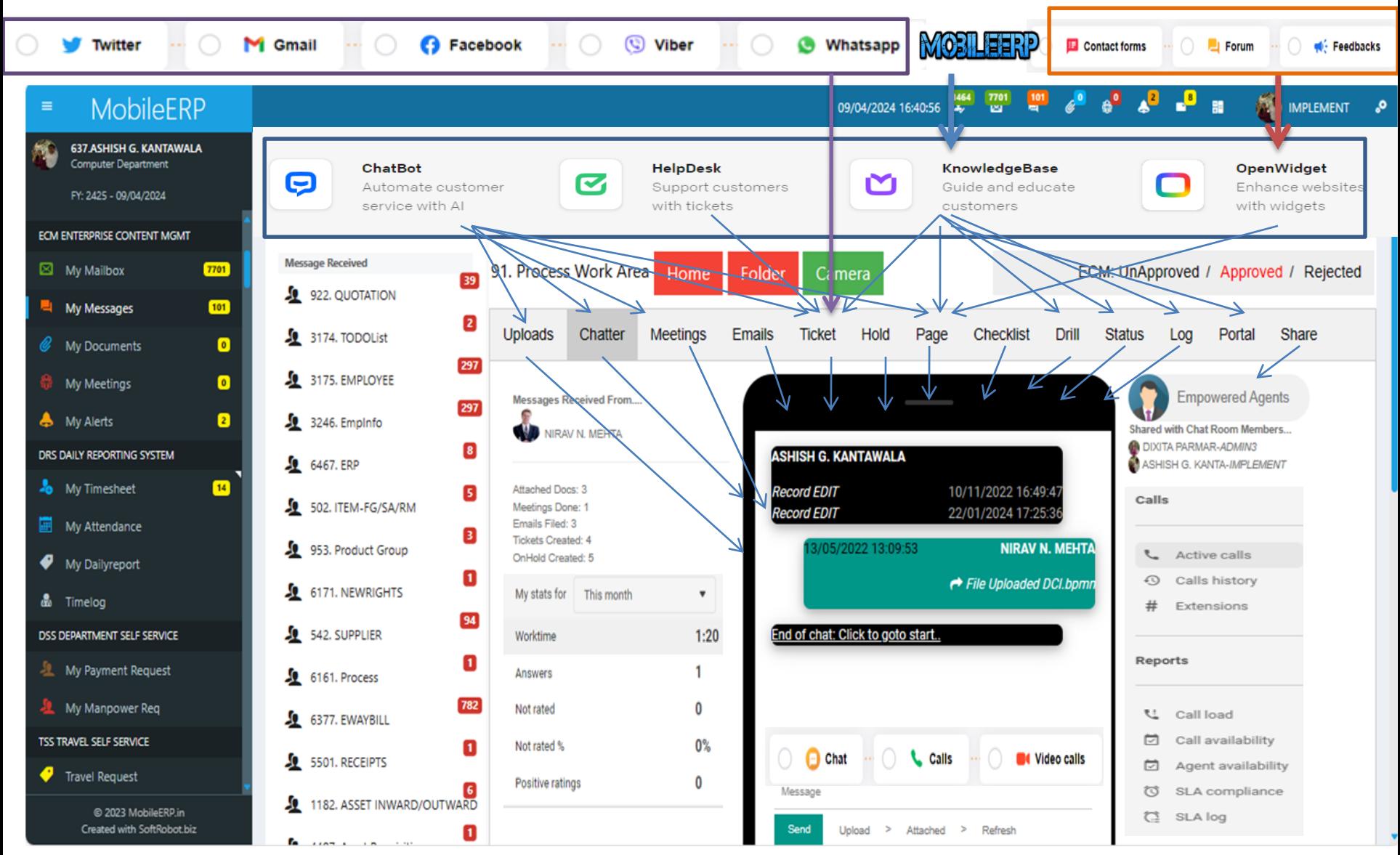

**Chatter will be updated when somebody uploads file or Plan Meeting, File Email, Create Ticket or Hold, Enter/Update Page or Form, Change Process Task Status when work is completed.**

# **MobileERP Knowledge base**

**ERP knowledge management** refers to the efficient capture, organization, storage, and dissemination of knowledge produced by ERP systems across an organization. Following flow chart explains how an employee will generate chat message based on various work done.

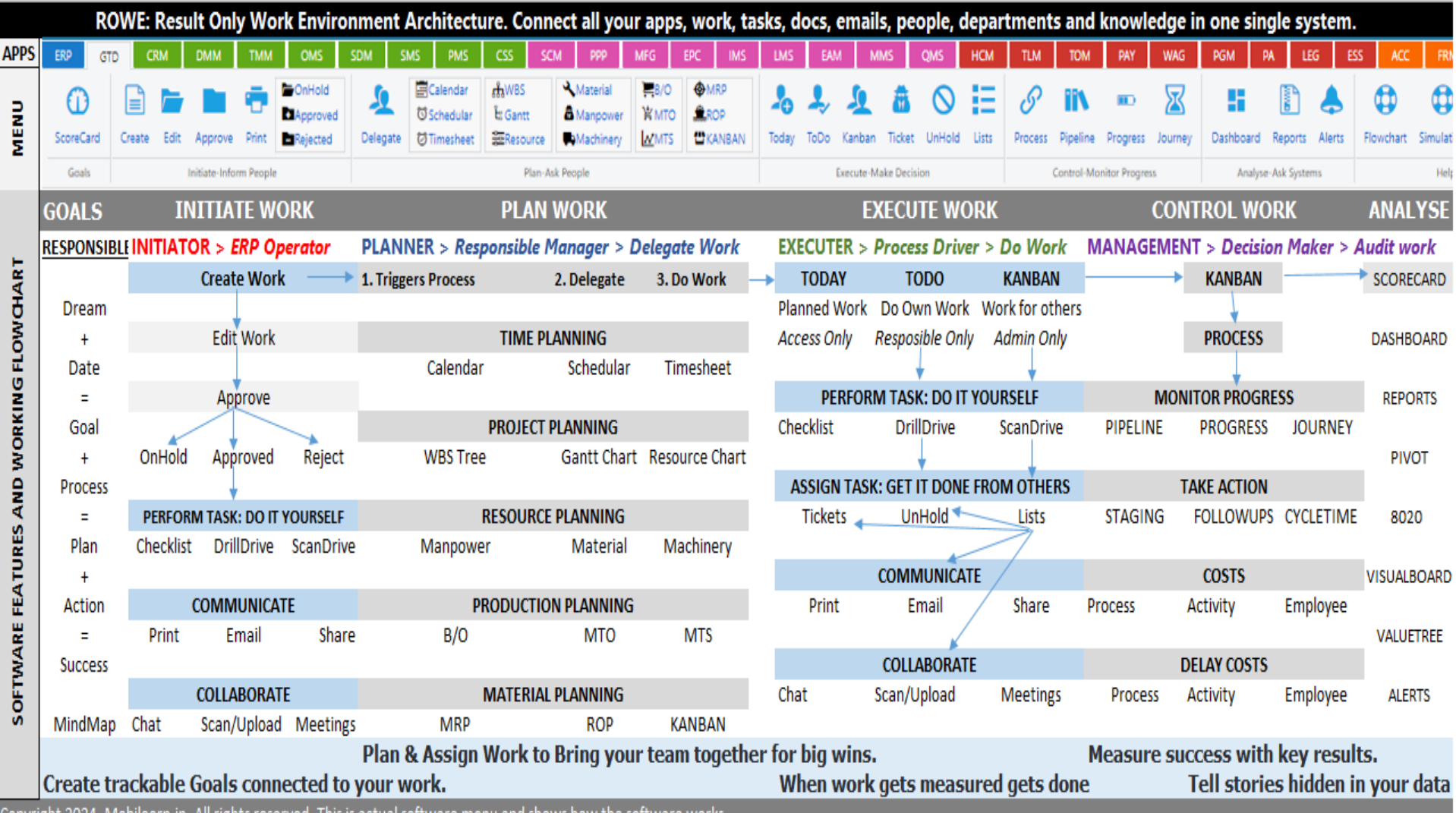

Copyright 2024. Mobileerp.in. All rights reserved. This is actual software menu and shows how the software works.

## Message Generation via Open Widgets

**Website open widgets** are versatile components that can enhance the functionality and interactivity of your website. These widgets can be easily added to your site, providing specific features or displaying useful information.

#### Let's explore some common types of website widgets:

- **Social Sharing Widgets**:
	- These allow visitors to share your content on social media platforms. Examples include Facebook share buttons, Twitter retweet buttons, and Pinterest "Pin It" buttons.
- **Search Bar Widgets**:
	- A search bar widget lets users search within your website. It's essential for sites with extensive content or product catalogs.
- **Calendar , Appointment or Meeting Request Widgets**:
	- Display events, schedules, or important dates. Users can view and interact with the calendar directly on your site.
- **Contact, Feedback, Order or Affiliate Forms**:
	- Collect user inquiries or feedback through customizable forms.
- **Reviews and Testimonials Widgets**:
	- Showcase customer reviews, ratings, or testimonials. Boost credibility and trust.
- **Chat Widgets**:
	- Enable live chat with visitors. Great for customer support or sales inquiries.
- **Social Media Feeds**:
	- Display your latest Instagram posts, tweets, or Facebook updates.
- **Interactive Maps**:
	- Embed maps (e.g., Google Maps) to show your business location or event venues.
- **Newsletter Signup Forms**:
	- Encourage visitors to subscribe to your newsletter.
- **Popups and Notifications**:
	- Use popups to highlight promotions, announcements, or special offers.
- Remember, website widgets are customizable, and you can choose the ones that best fit your site's goals and user xperience. Adding a widget typically involves copying and pasting a piece of code into your website's HTML